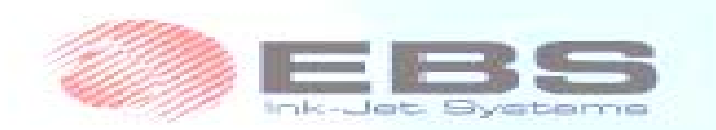

# EBS 250 사용자 메뉴얼

Operating instructions v 20050316#1 0 **E3** English

## 9. FI

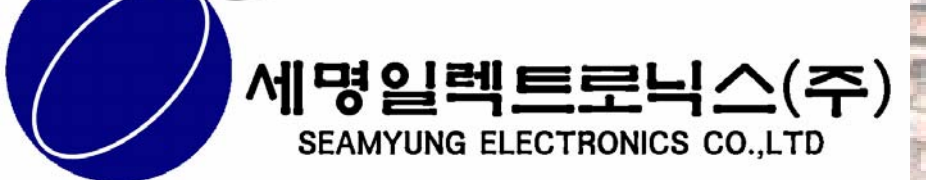

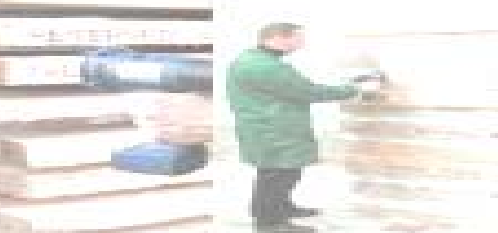

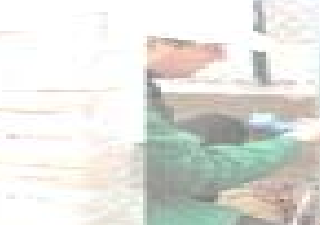

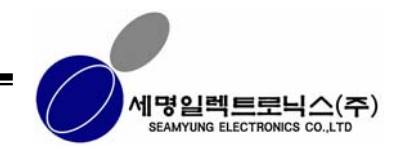

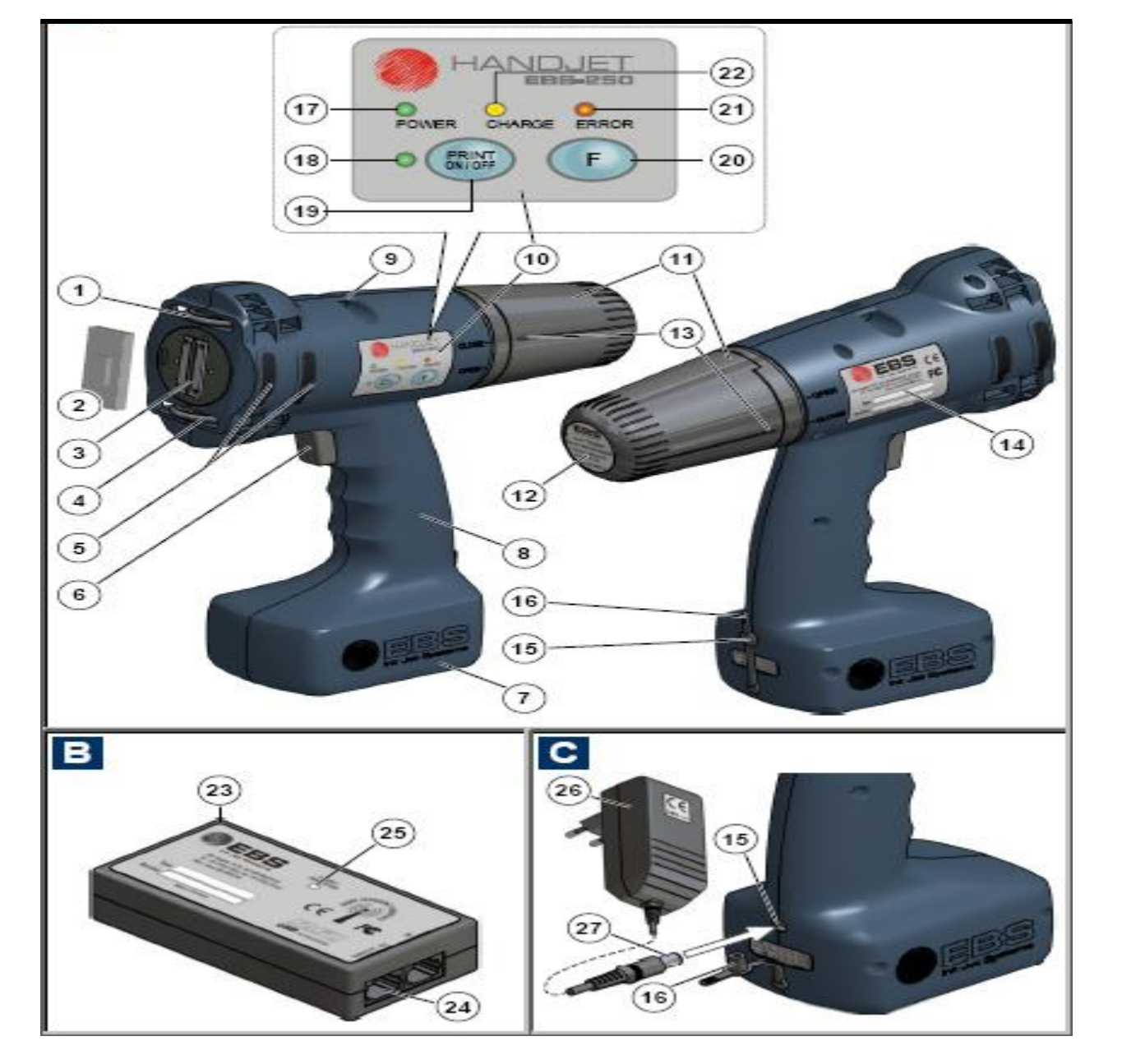

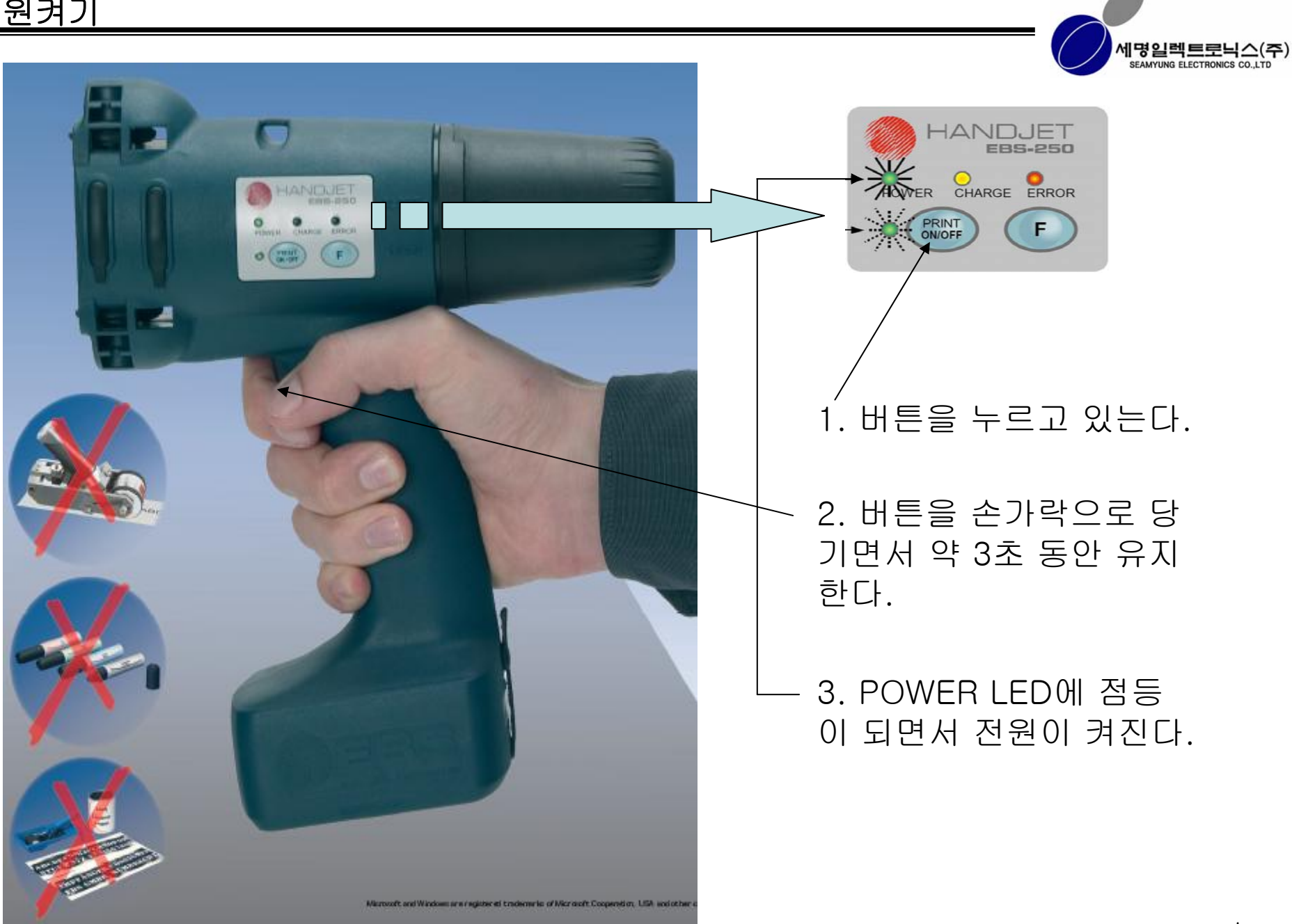

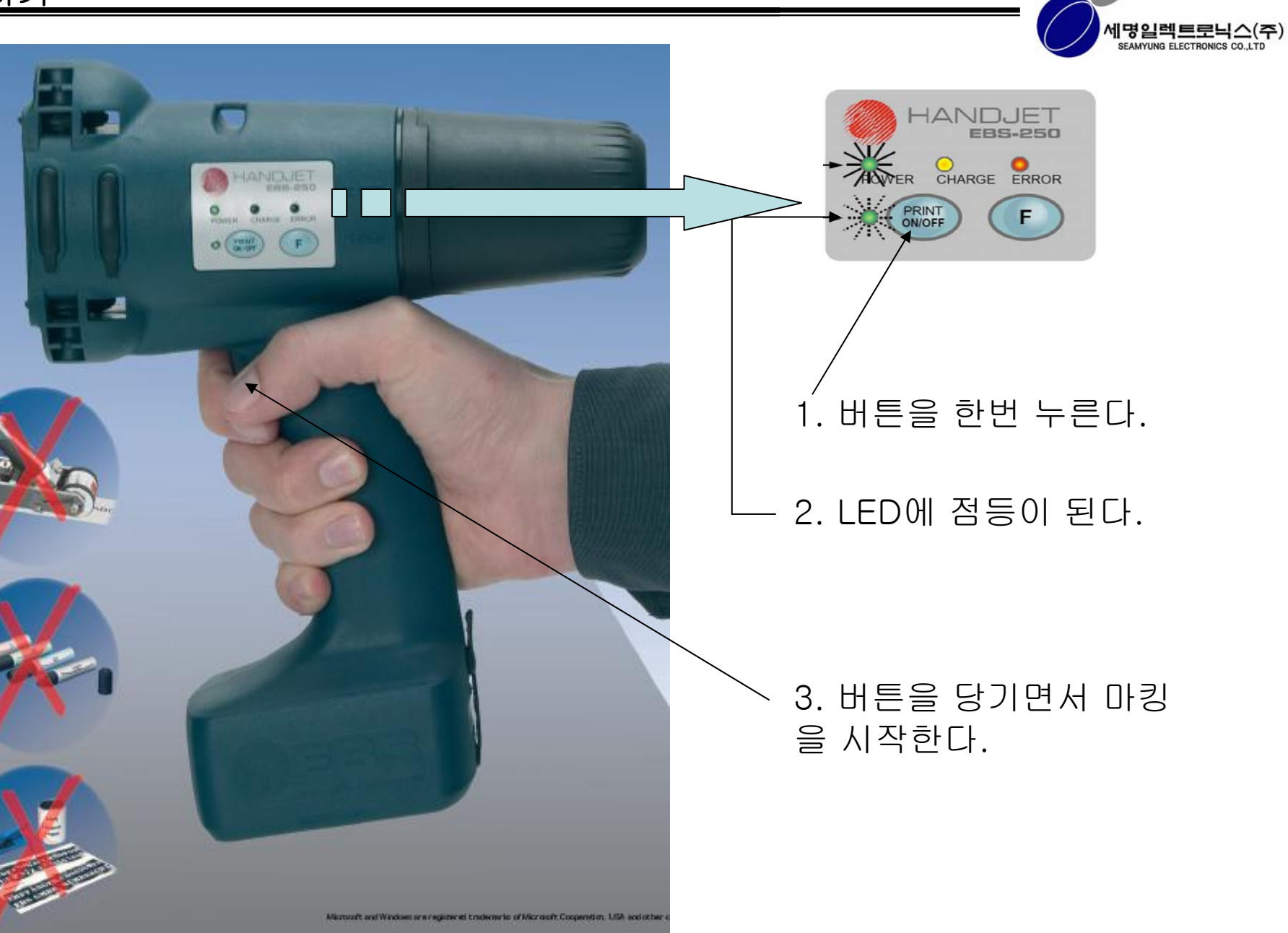

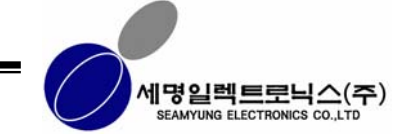

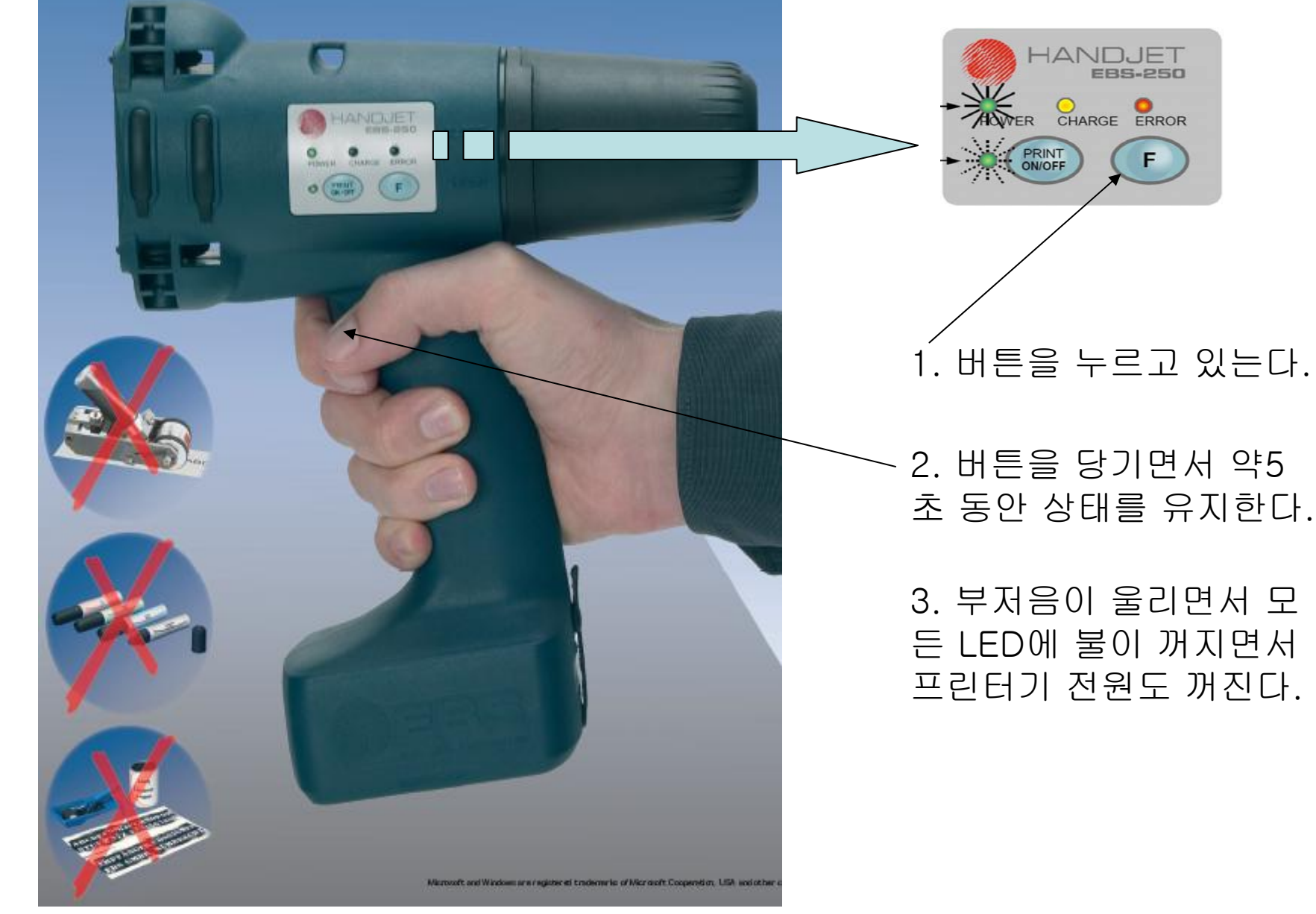

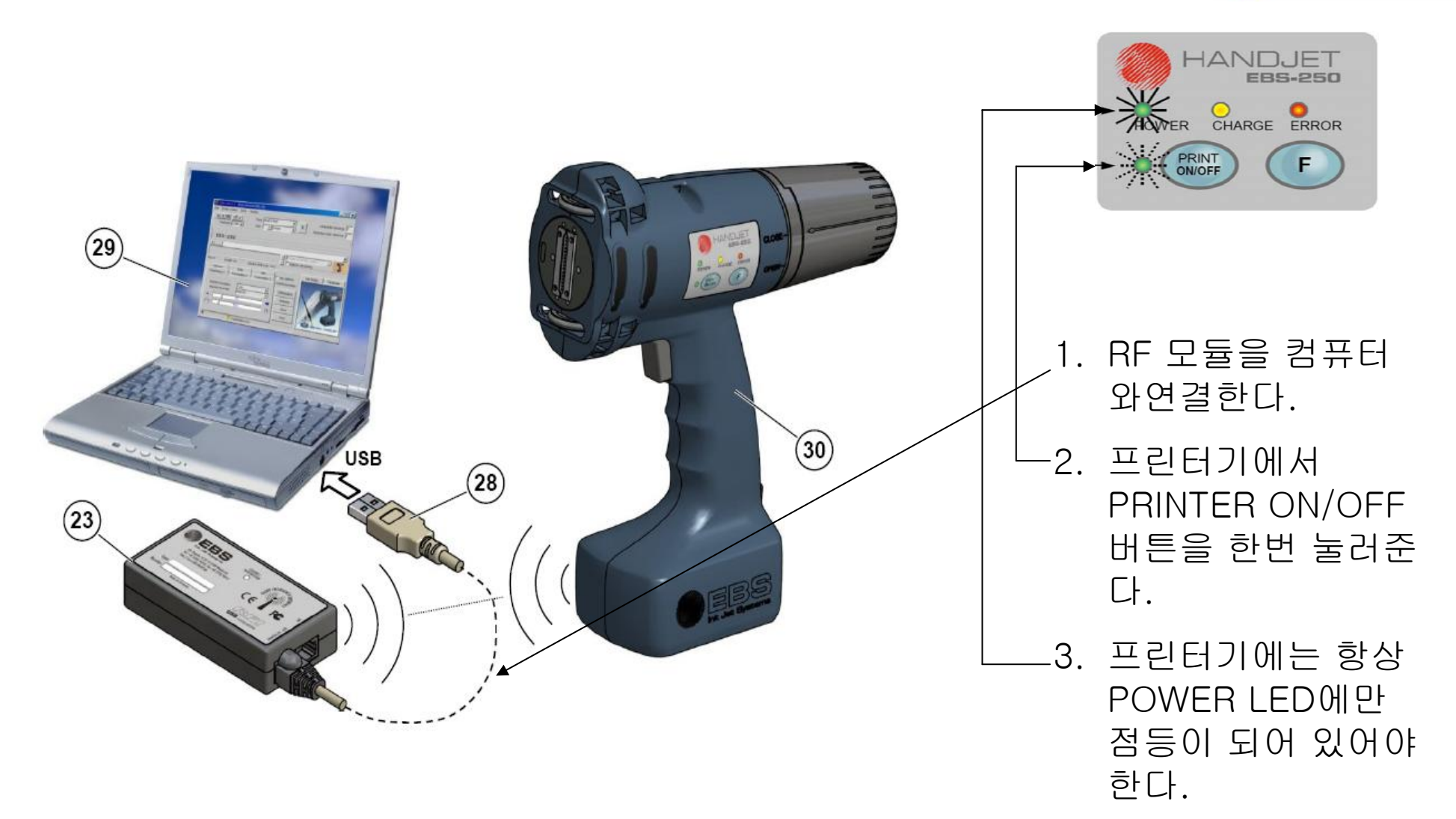

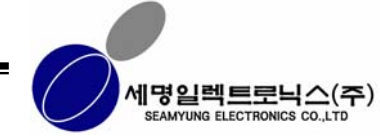

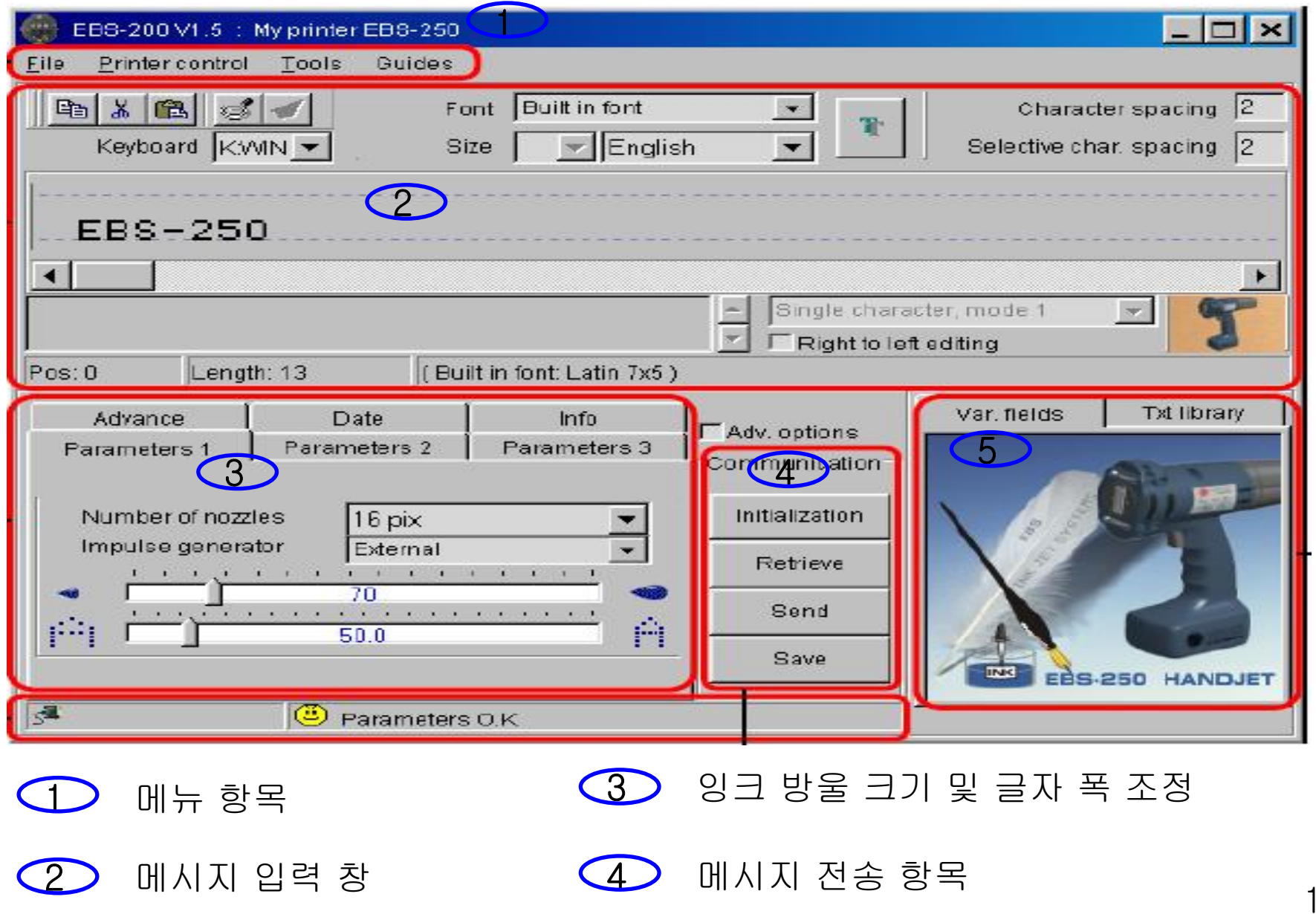

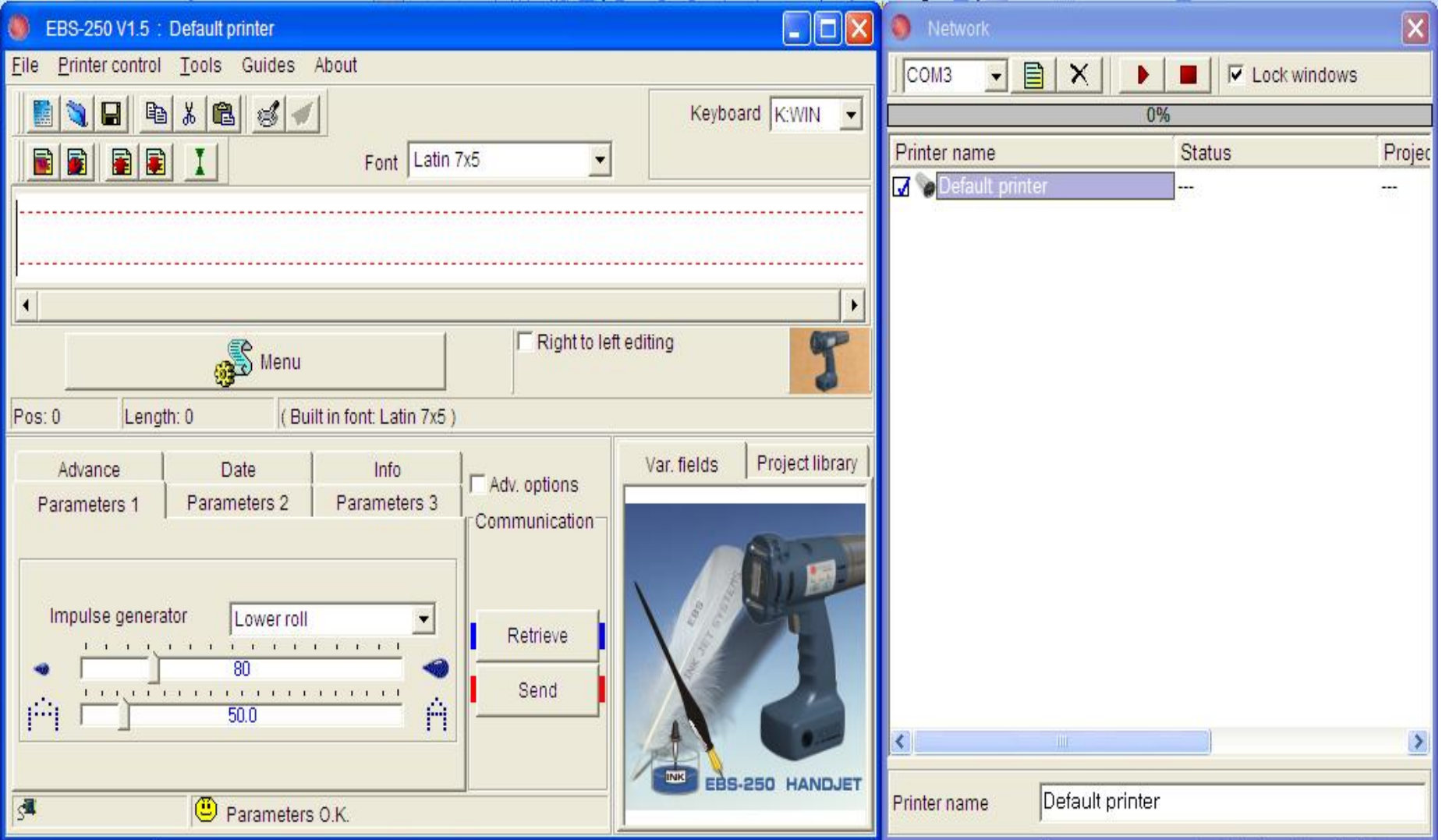

1. 컴퓨터에서 위의 응용 프로그램을 실행 시킨다.

세명일렉트로닉스(주) SEAMYUNG ELECTRONICS CO.,L

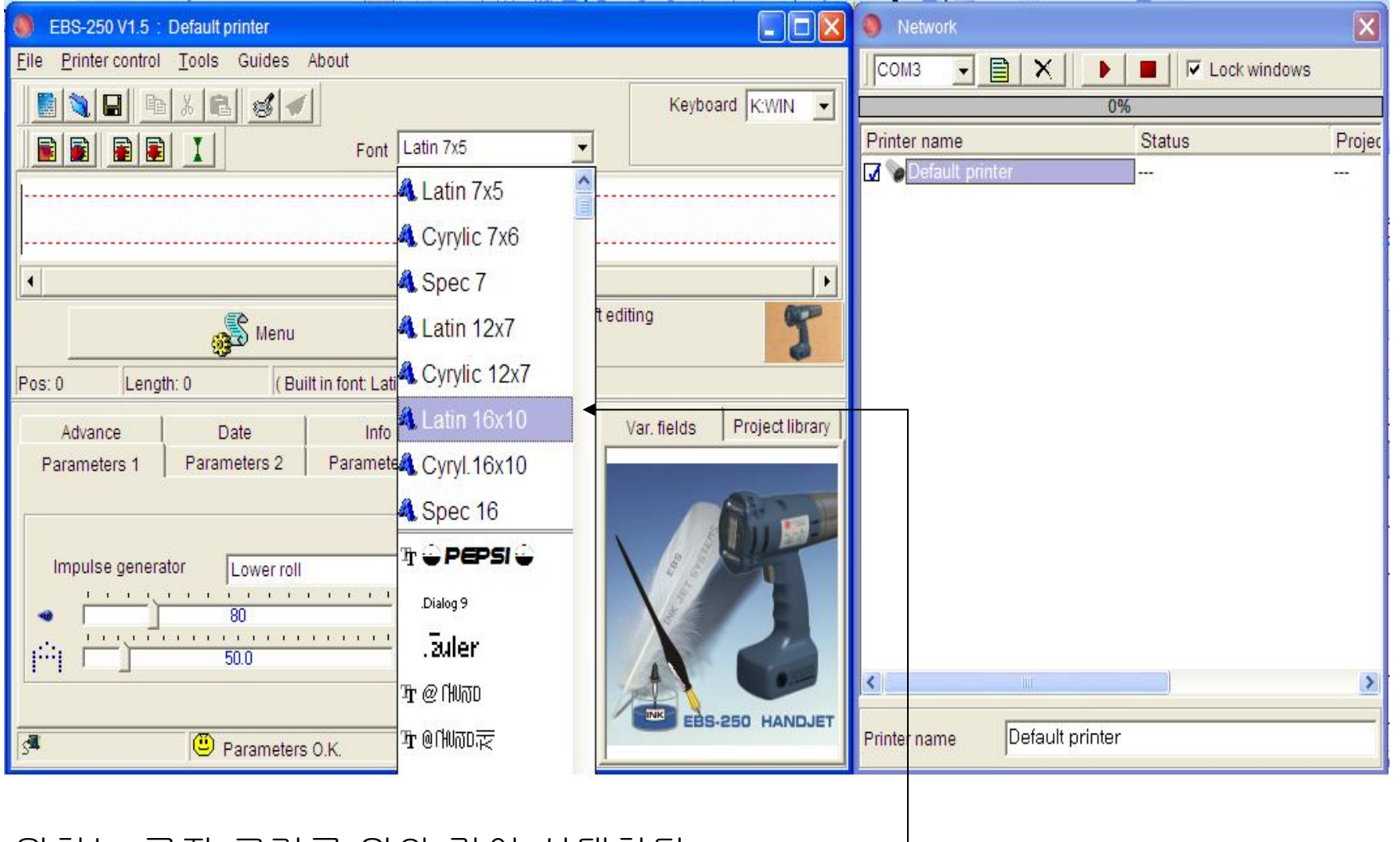

1. 원하는 글자 크기를 위와 같이 선택한다.

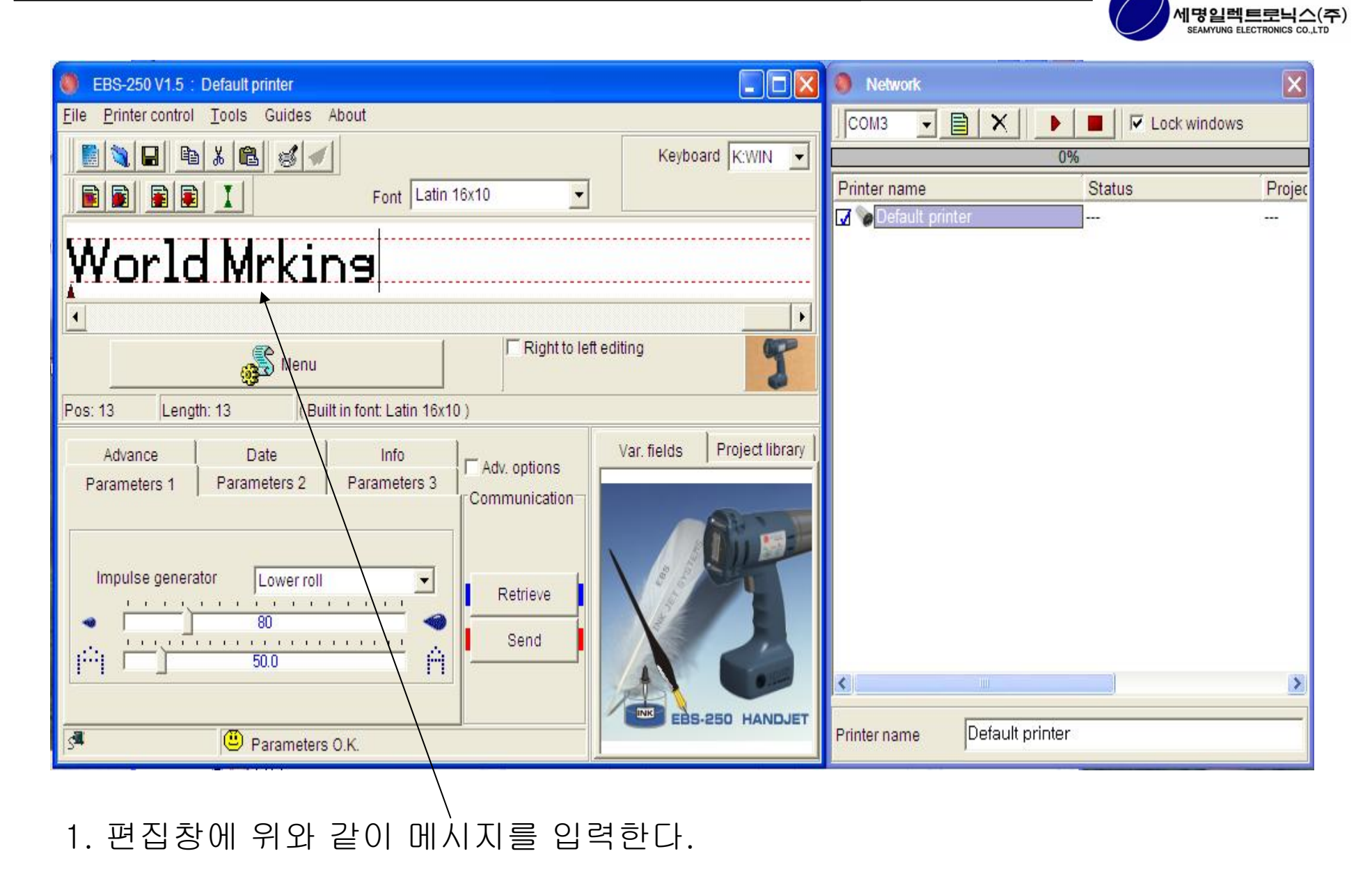

1

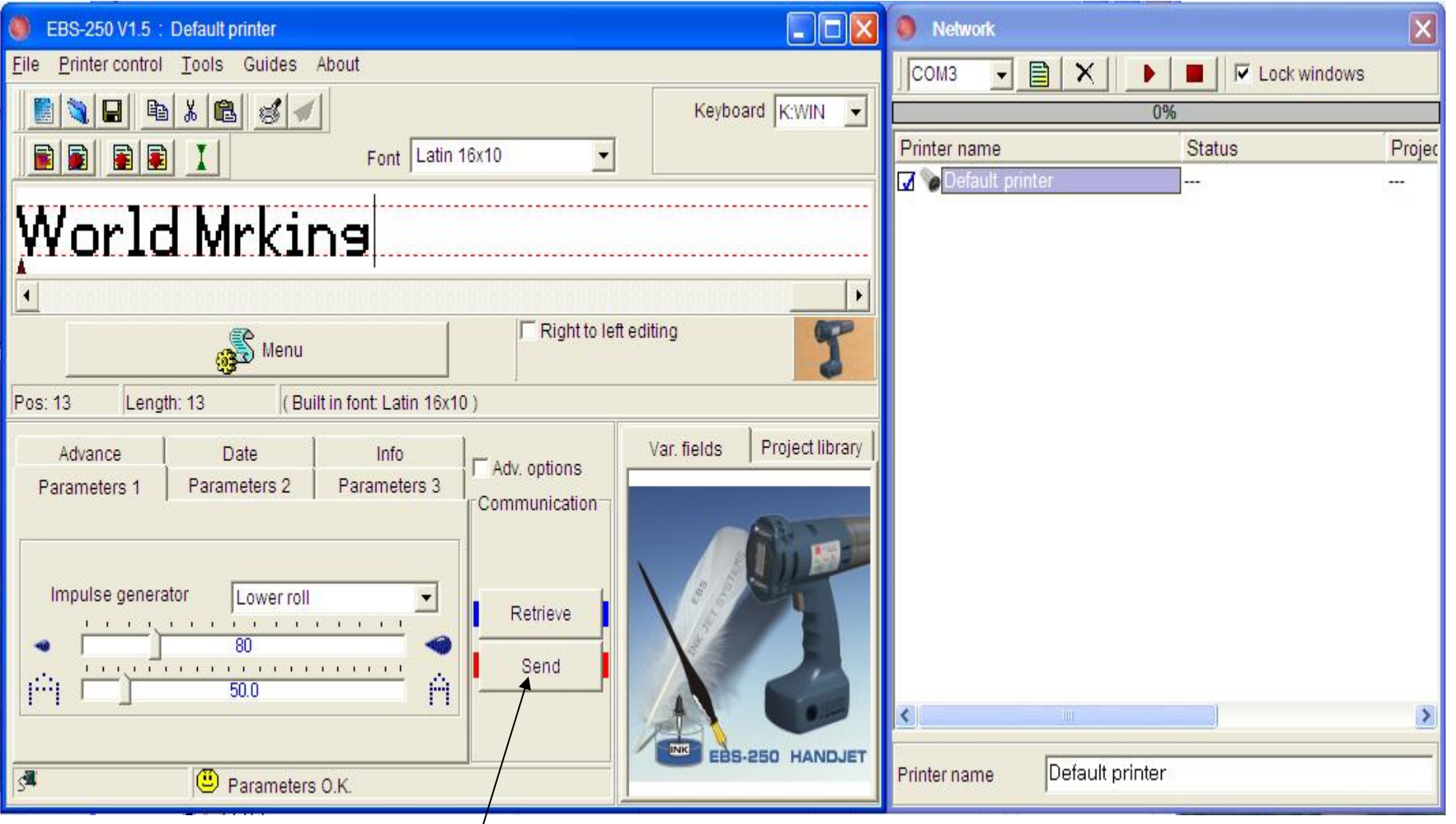

- 1. "Send" 버튼을 눌러서 프린터로 데이터를 전송한다.
- 2. 데이터를 전송하기 전에 프린터는 "Printer on/off"에 전원이 꺼지고 **"**Power**"**에만 전원이 들어와 있어야 한다.

### 메시지 입력 및 편집 하기6 **–** Up 카운트

세명일렉트로닉스(주) SEAMYUNG ELECTRON

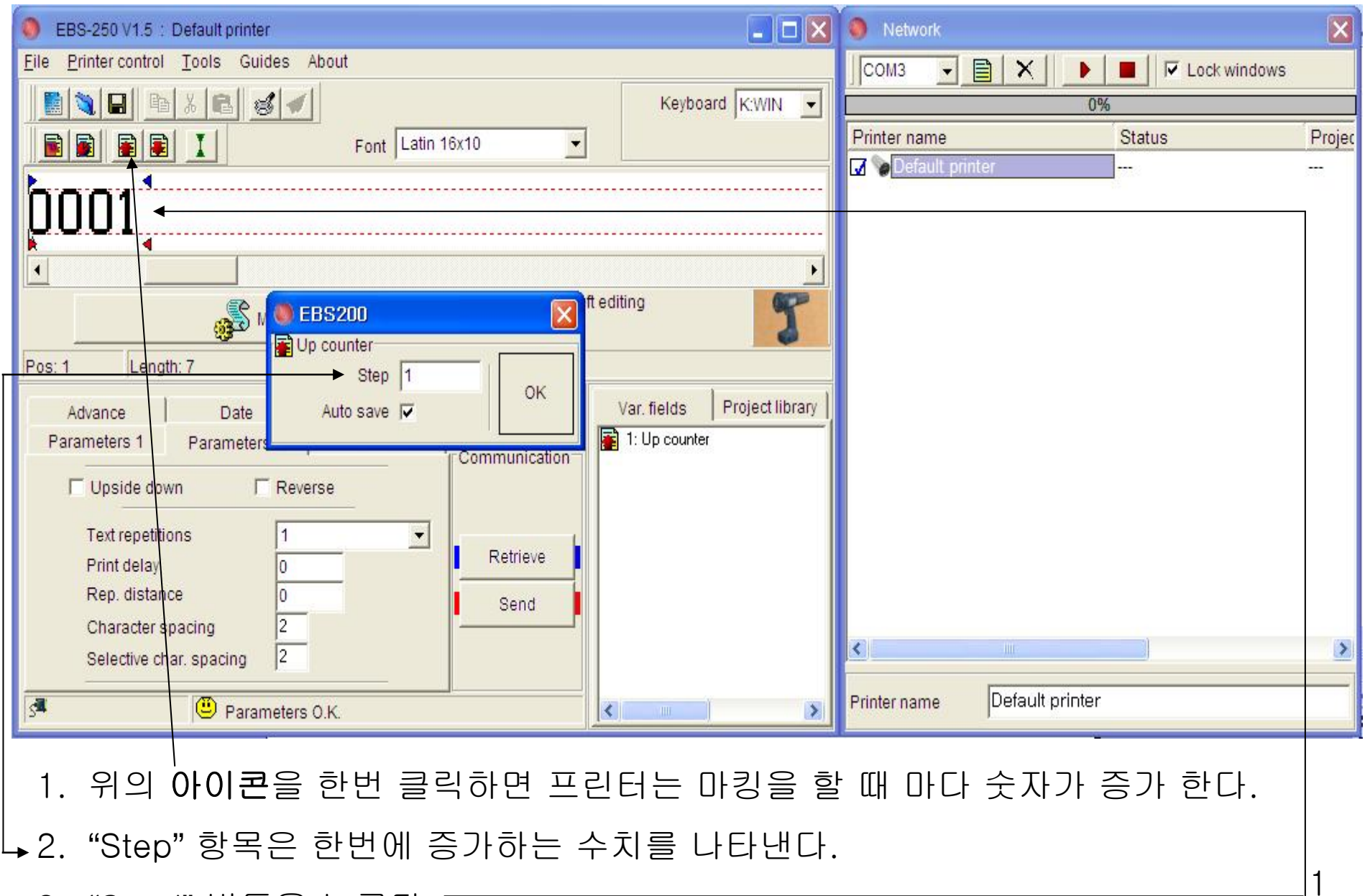

3. "Send" 버튼을 누른다.

세명일렉트로닉스(주) SEAMYUNG ELECTRO

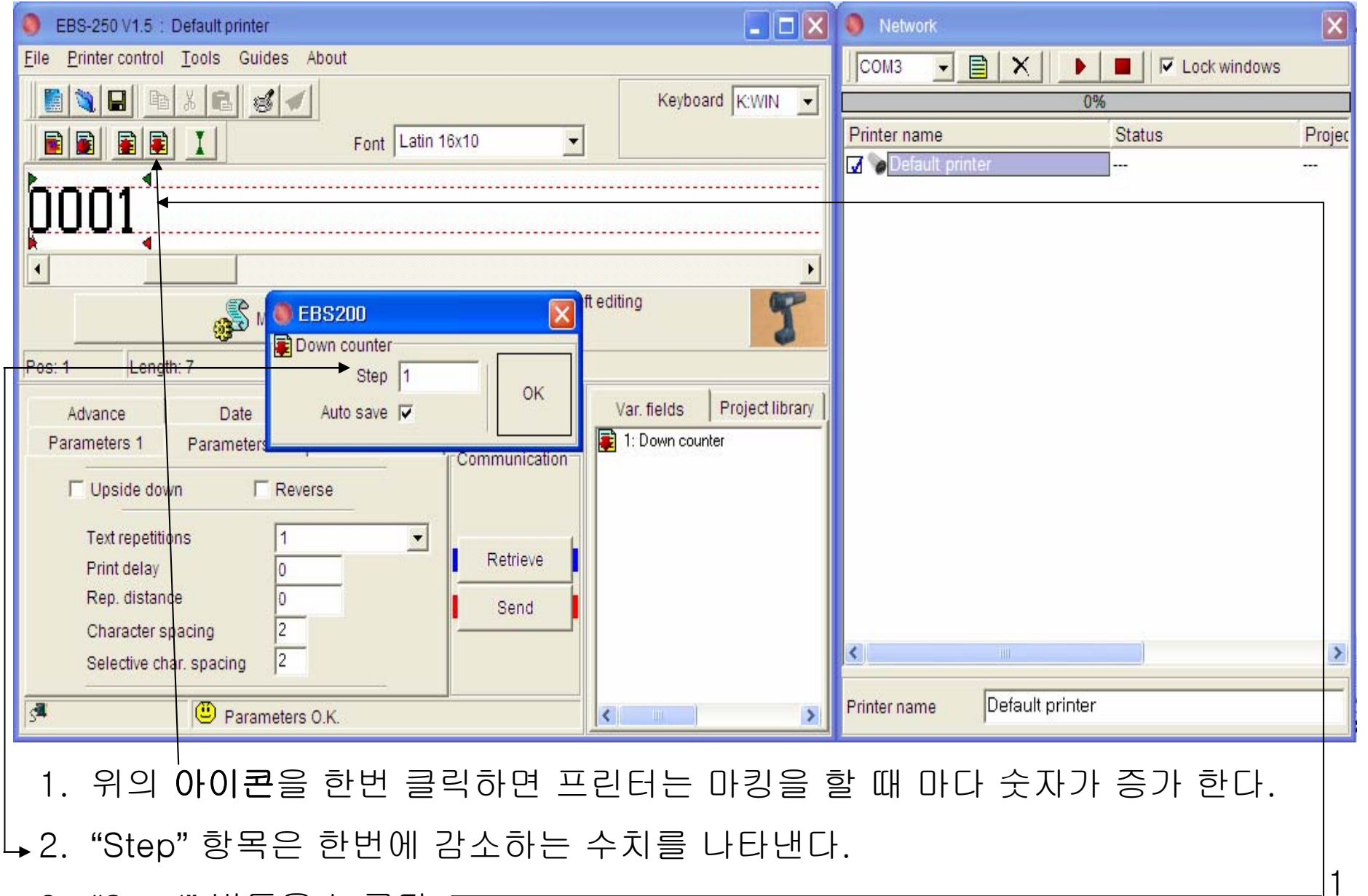

3. "Send" 버튼을 누른다.

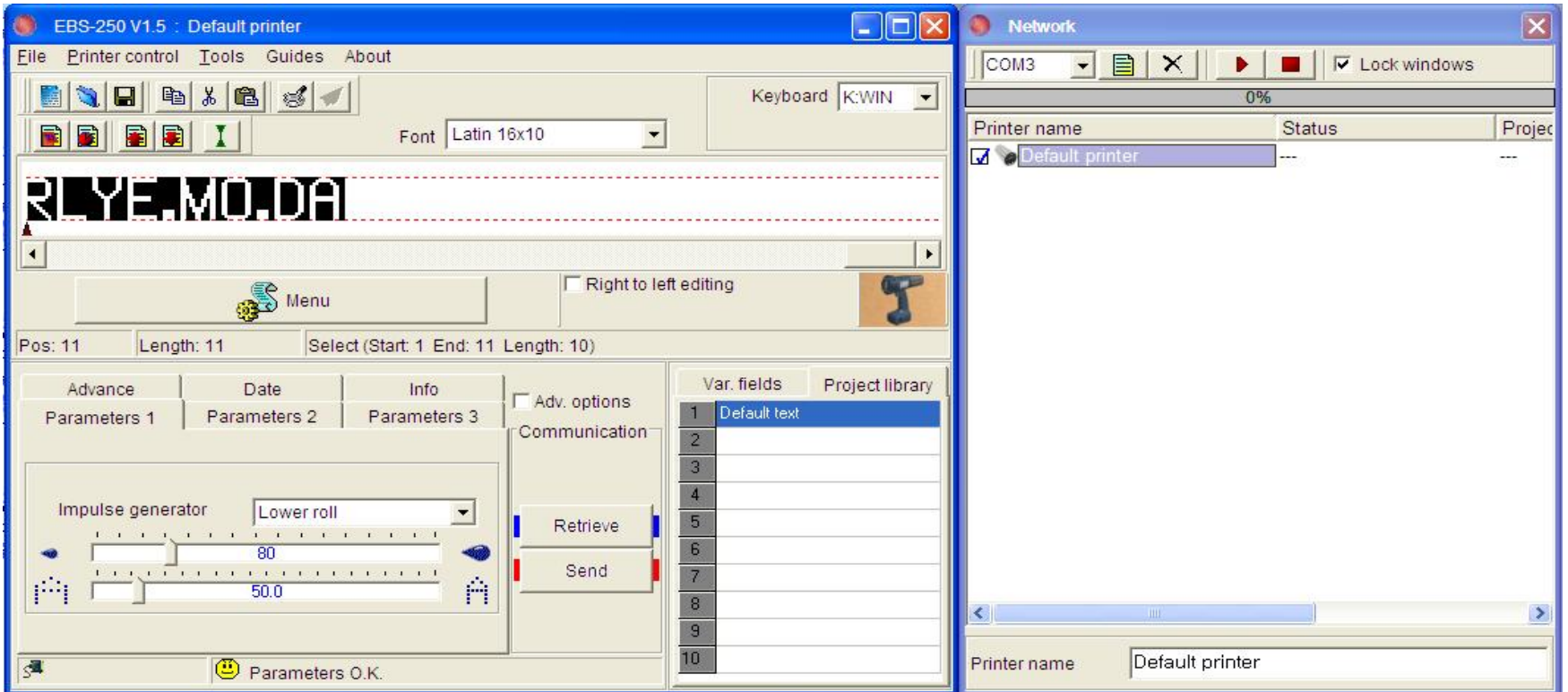

1. 위와 같은 순서로 편집창에 입력한다.

RL : 20(세기) YE : 06(년) MO : 05(월) DA : 15(일자) 2. 연도,월,일을 구분하는 표식은 입력자의 선택에 따라서 사용 할 수 있다. Ex) : , . , /, - 등등의 기호를 사용 할 수 있다.

세명일렉트로!

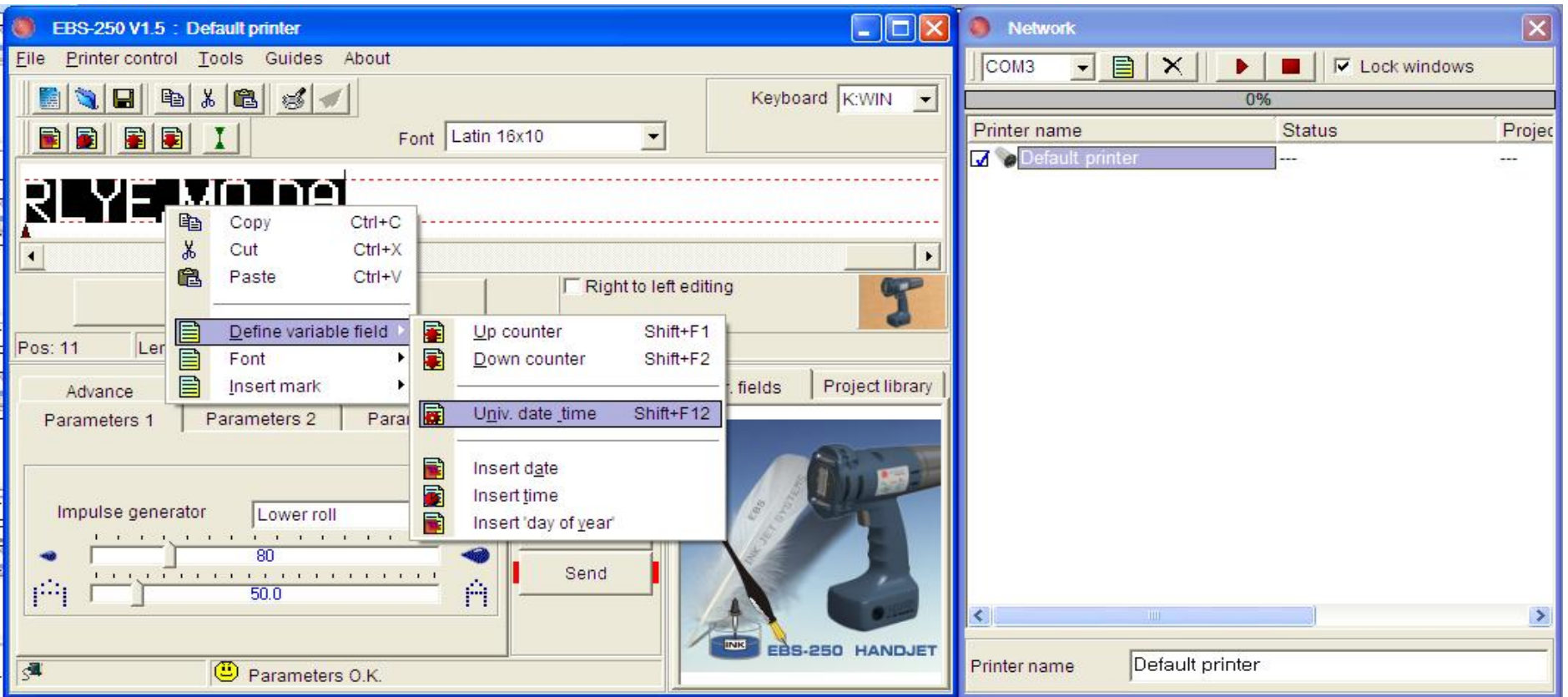

- 1. 마우스로 입력한 부분을 블록 설정을 한다.
- 2. 마우스 오른 쪽을 클릭한다.
- 3. Define variable field -> Univ. date\_time 순서로 클릭 한다.

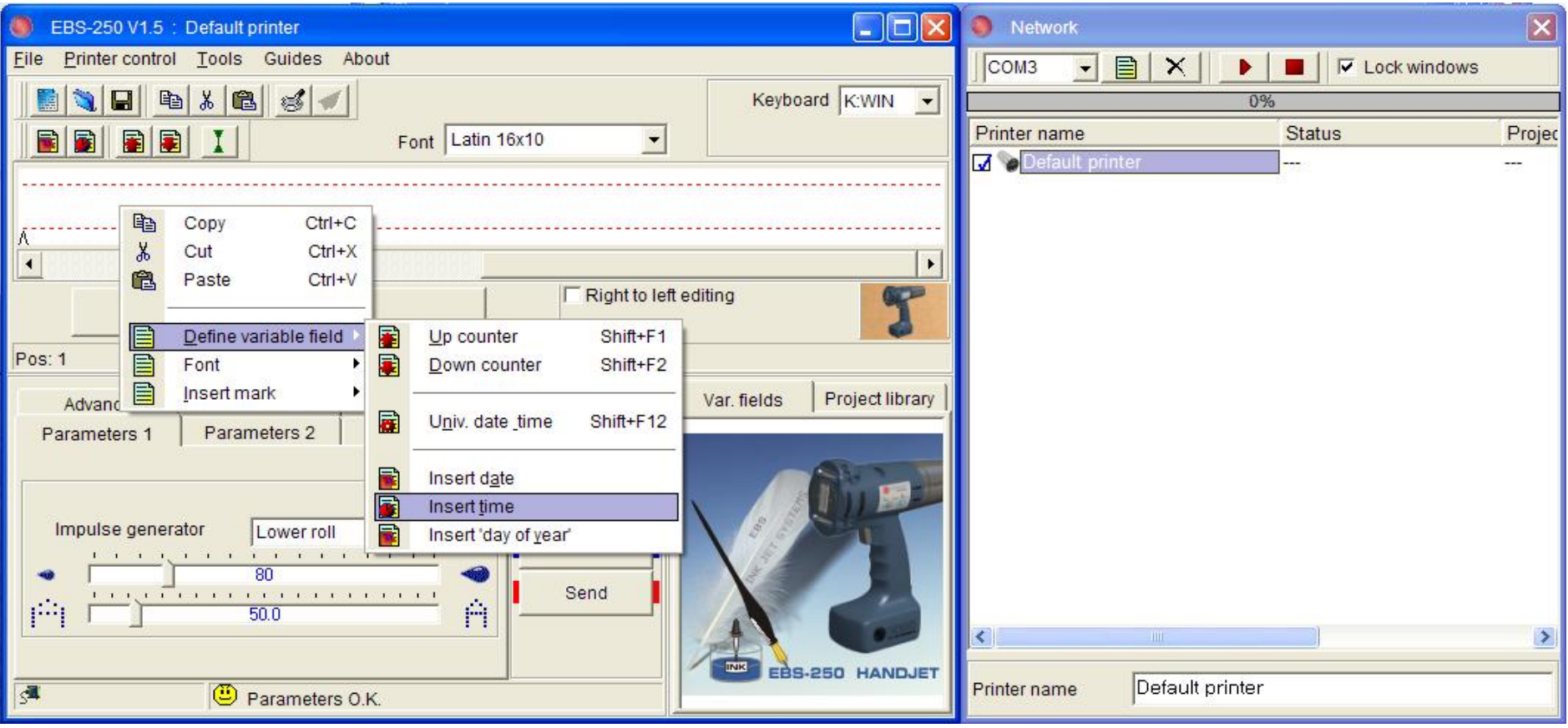

- 1. 메시지 입력창에 마우스를 위치 시킨다.
- 2. 마우스 오른 쪽을 클릭한다.
- 3. Define variable field -> Insert time 순서로 클릭 한다.

세명일렉트로!

#### 메시지 입력 및 편집 하기11 **–** 시간 입력2

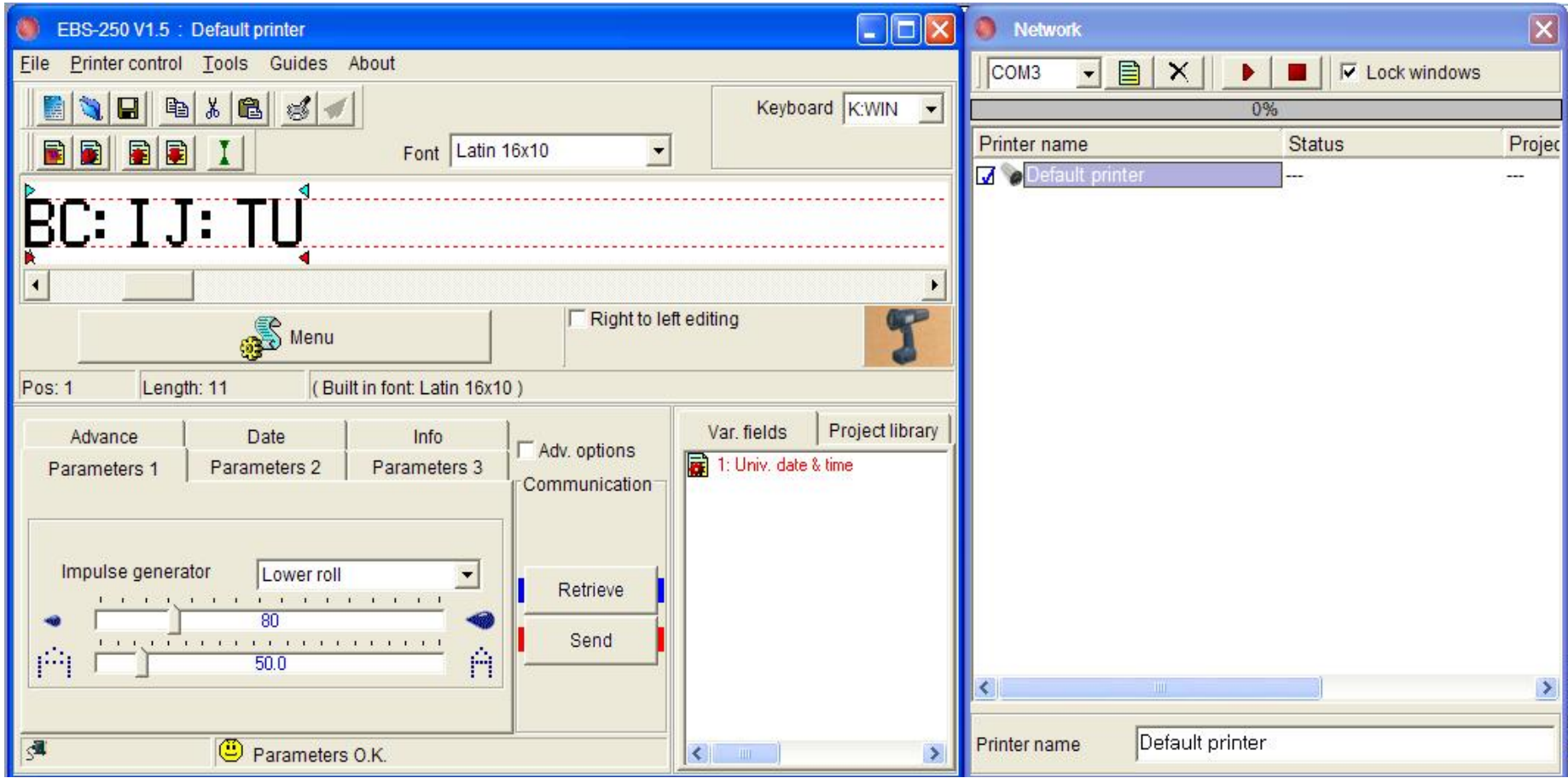

- 1. BC : 24시간
- 2. IJ : 분
- 3. TU : 초

#### 메시지 입력 및 편집 하기12 **–** 한글입력하기1

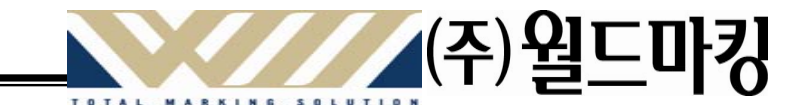

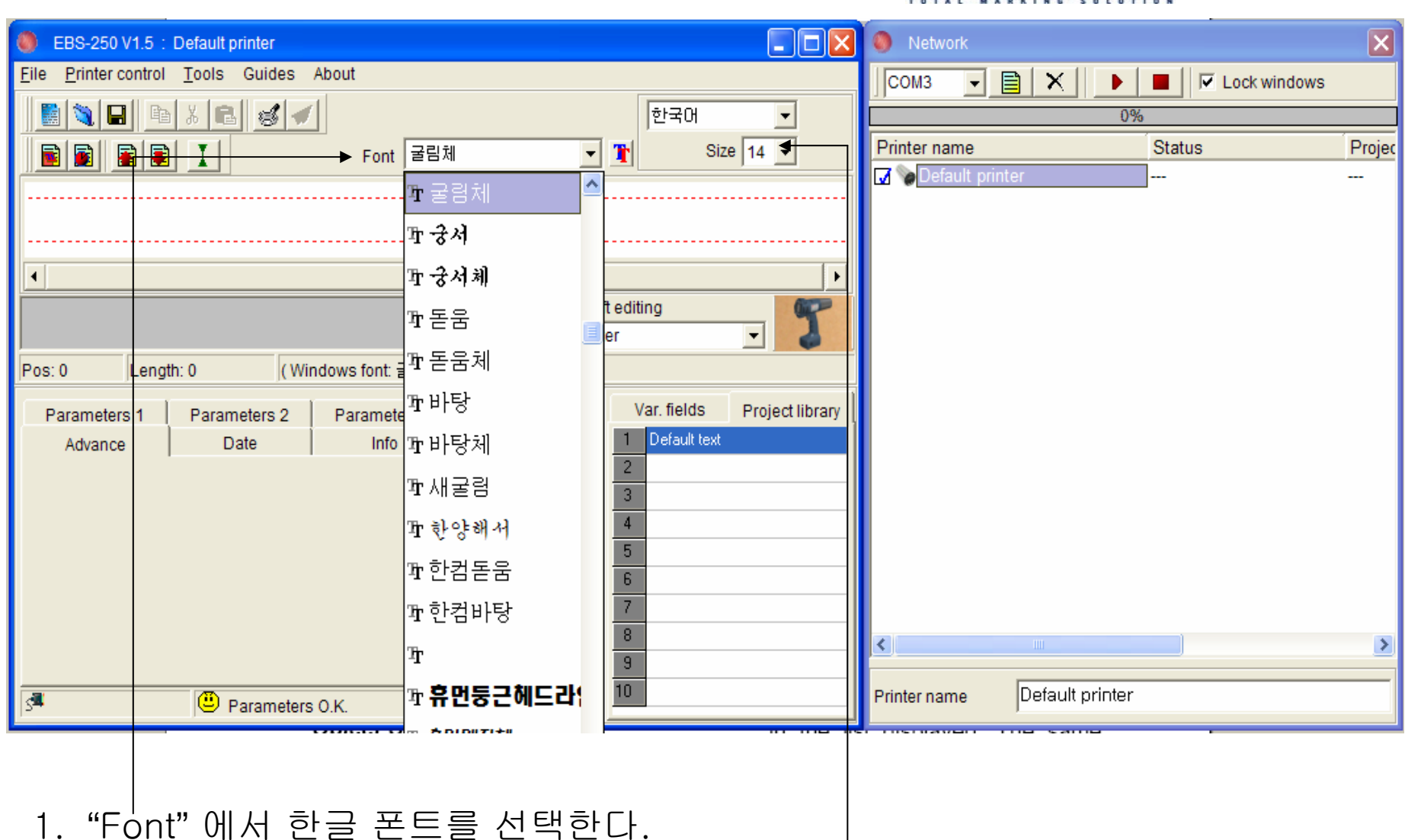

2. "Size "는 14로 선택한다.

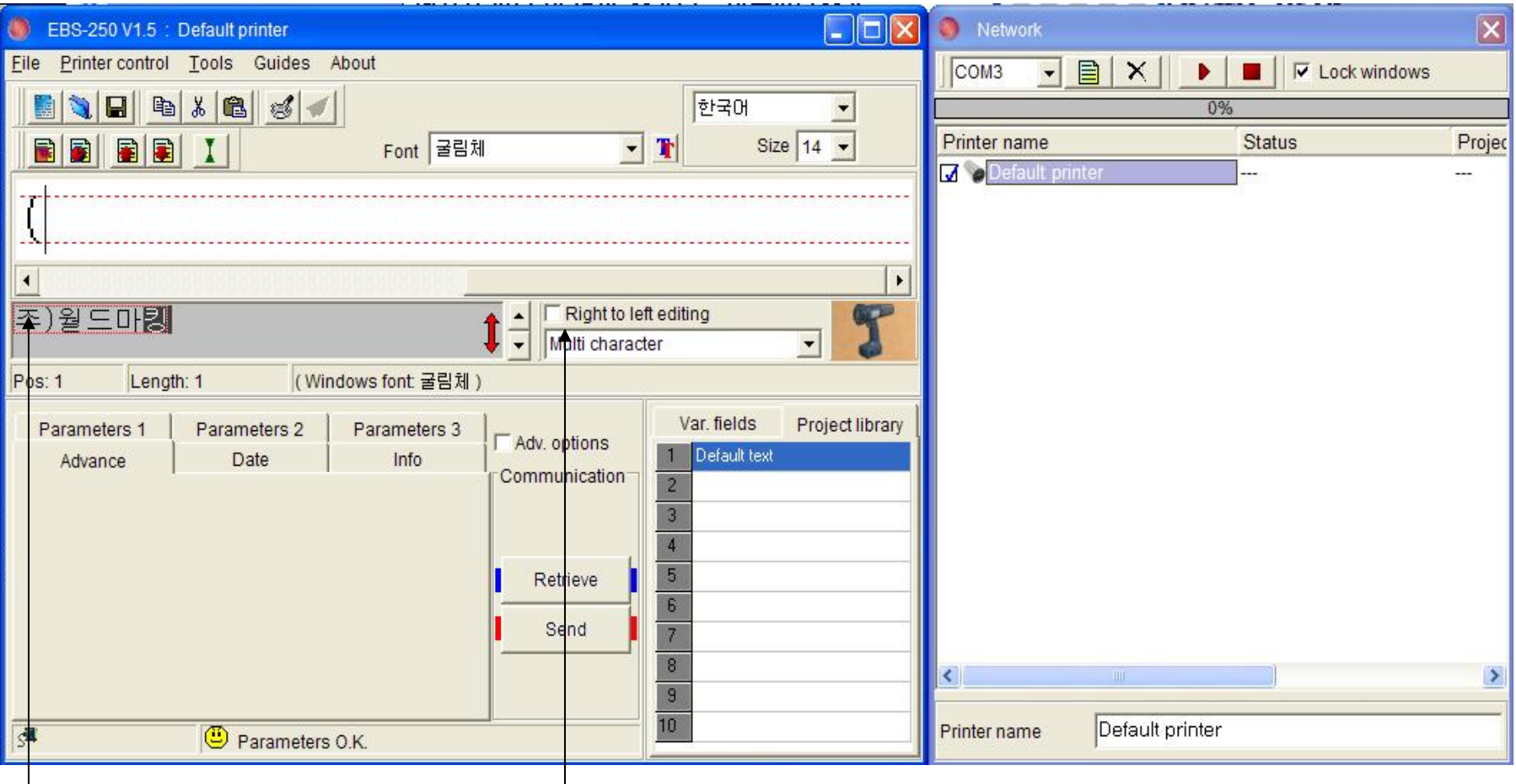

1. **"**Multi Character **"** 를 선택한다.

2. 입력 창에 한글을 입력한다.

3. 컴퓨터 자판의 'Enter'를 누른다.

세명일렉트로닉

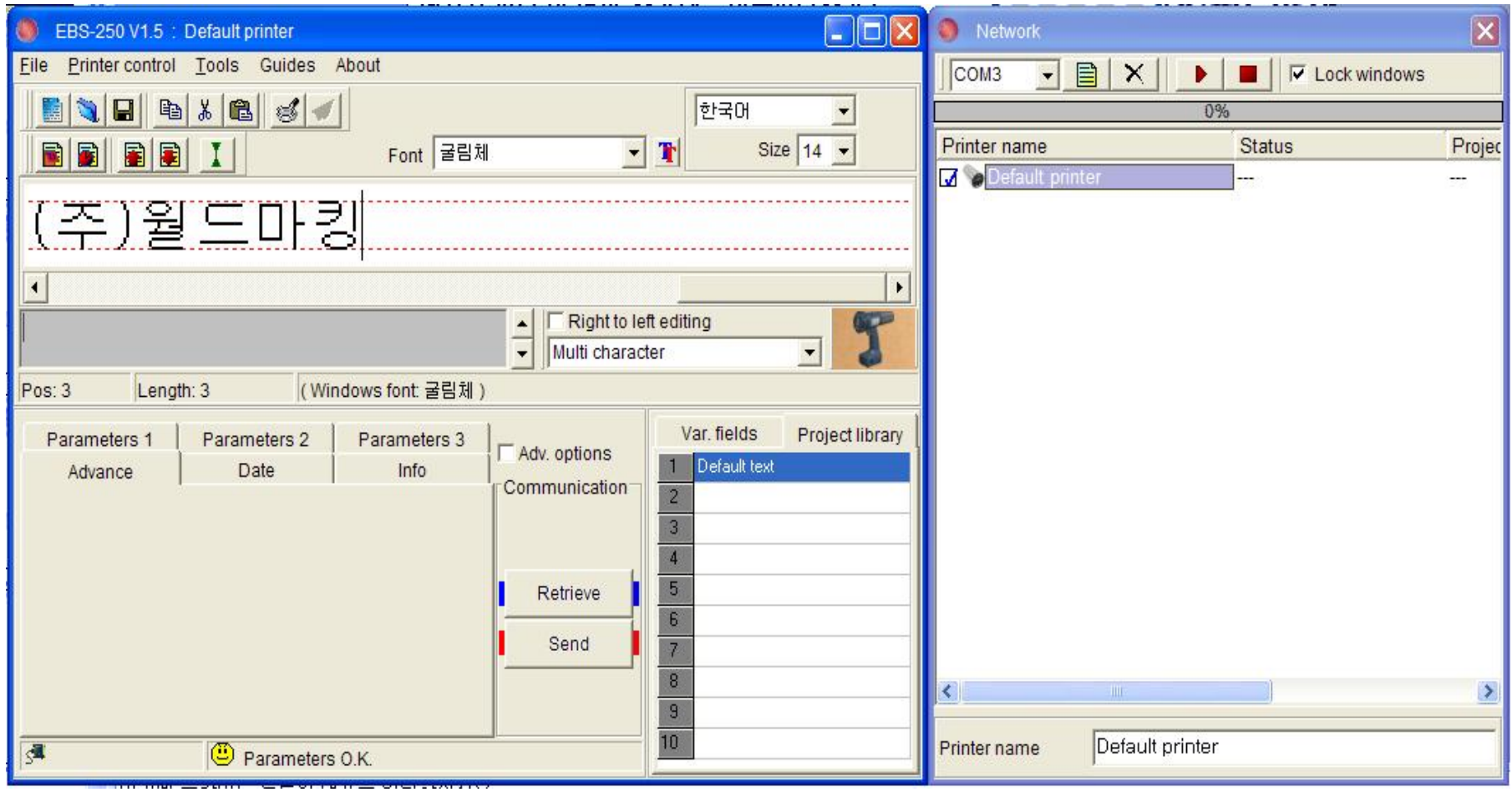

1. 컴퓨터 자판의 'Enter'를 누르면 위와 같이 한글이 나타난다.

세명일렉트로닉스(주) SEAMYUNG ELECTRONI